# Excel to JSON v1

#### **Description**

Excel to JSON will let you submit an Excel file in the format .xlsx to a Switch flow where it will be converted to JSON and/or metadata sets. It will accept Excel files with multiple sheets.

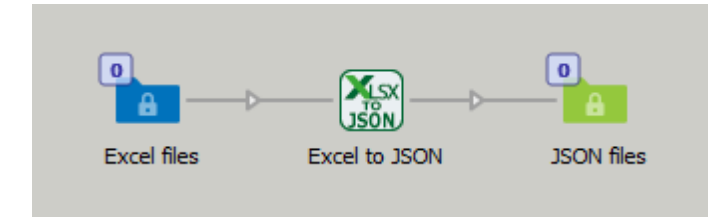

#### **Compatibility**

Switch 2022 Spring Windows or Mac OSX.

### **Connections**

Excel to JSON can have several input connections but there is only one outgoing connection. No settings are available of the outgoing connection.

#### Note

## *It is most important that the Excel file has headline values in the first row. This will give the resulting JSON file a proper structure with {"title": "value"}*

#### Flow element properties

- One or many JSON-files
	- o One JSON file for each sheet.
		- o Dataset name, set the name for the JSON-dataset.
		- $\circ$  Private data key numbers of records, will give you the total number of records in the sheet. Default: NumberOfRecords
		- $\circ$  Private data key sheet id, will give you the name of the sheet the resulting JSON file comes from. Default: SheetId
	- o One JSON file for all sheets.
		- o Add dataset, dropdown menu
			- o JSON Dataset.
				- o JSON Dataset name, give a name to the JSON Dataset.
			- o Excel opaque dataset.
				- o Excel dataset name, give the Opaque dataset a name. The Excel file will be saved as an Opaque dataset for later use.
			- o Both JSON and Excel
				- o JSON Dataset name, give a name to the JSON Dataset.
				- o Excel dataset name, give the Opaque dataset a name. The Excel file will be saved as an Opaque dataset for later use.
			- o None, no dataset will be saved to the job.
		- o Private data key numbers of records, will give you the total number of records in the sheet. Default: NumberOfRecords
- o One JSON file for each row.
	- o Dataset name, set the name for the JSON-dataset.
	- o Naming of files, Dropdown menu
		- o From values in sheet
			- o First part of file name, column # You can name the output file with values from the column. The property should be the column number. Default is 1
			- o Second part of file name, column # This property will let you add another columns value to the file name, the two values will be separated with an underscore. Value 0 means that there will be no second part. Default is 0.
			- o Trim filename, dropdown menu "Yes" or "No". Default is "No"
				- o Remove last part of filename, Enter the last part of the cell value to create the filename of the JSON. Default is ".pdf"

Note that the column must have values that include the string you want to remove. If not you will get an error. This function is useful if you want to merge the JSON file with another file in Switch with the JSON pickup tool.

- o Numbered suffix, dropdown menu "Yes" or "No". Default is "Yes"
	- o Leading zeros, dropdown menu "Yes" or "No". Default is "Yes"
- o From other sources
	- o Name from sources. This will let you name the XML-files with a name or variable.
		- Note the file will get a numbered suffix.
	- o Leading zeros, will add leading zeros to the number suffix.
- o Private data key row number, will give the row number from the Excel file where this JSON file comes from. Default: rowNumber
- o Private data key total number of rows, will give you the total number of rows from the incoming Excel file. Default: TotalNumberOfRecords.

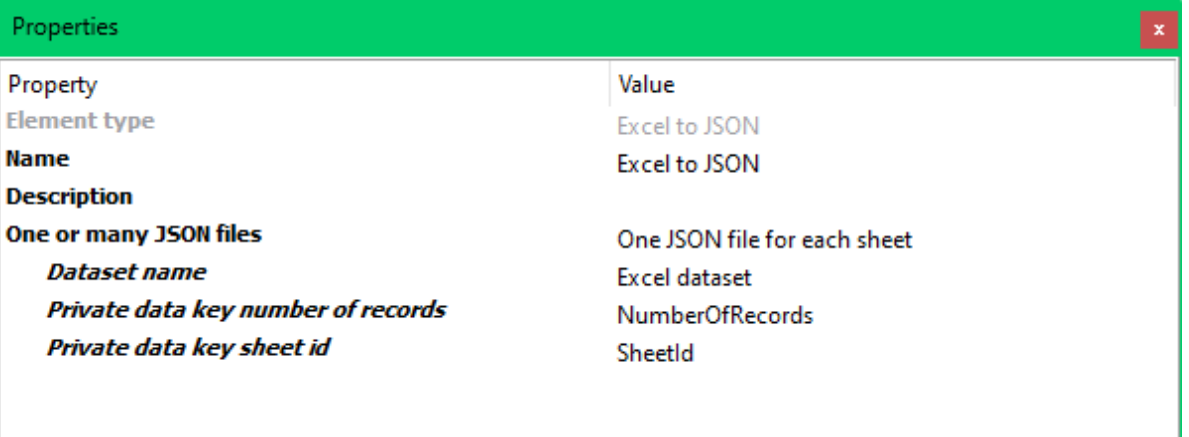

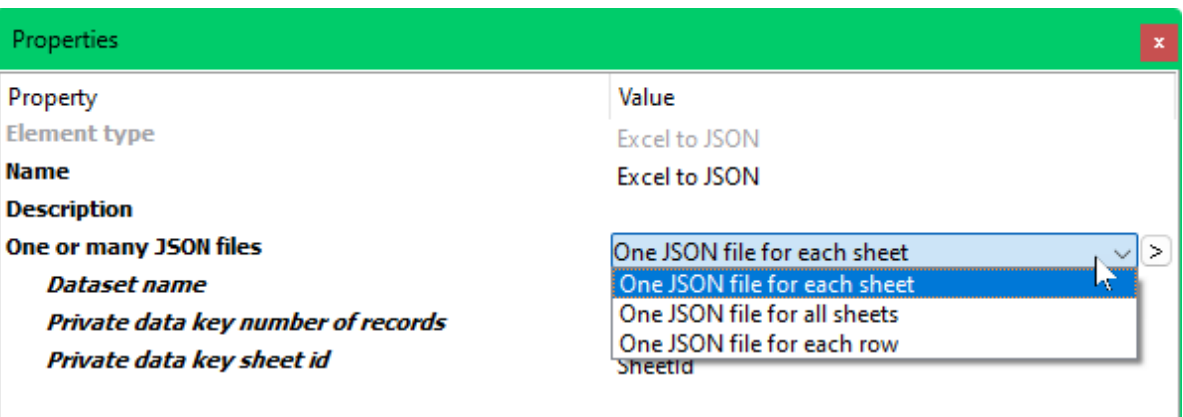

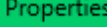

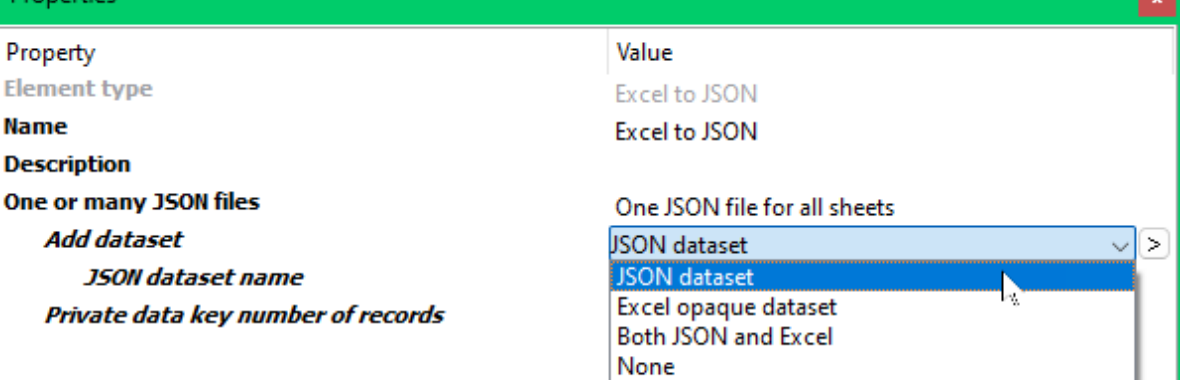

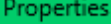

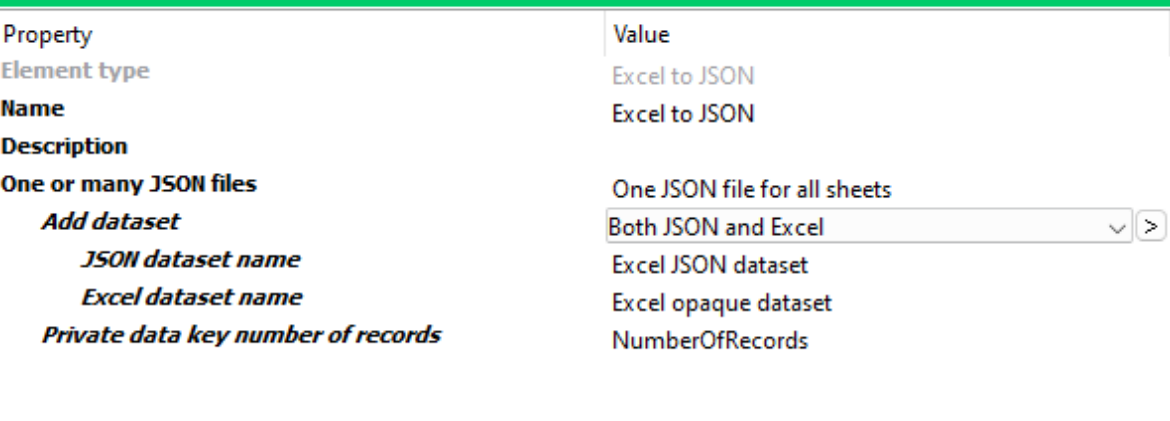

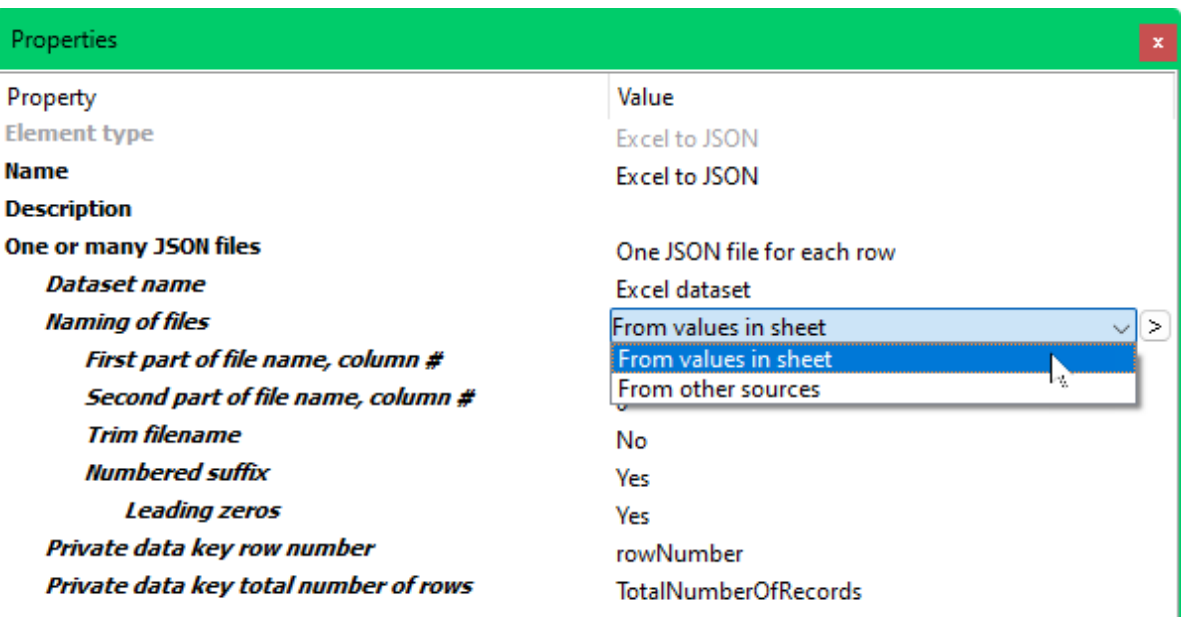

# Properties

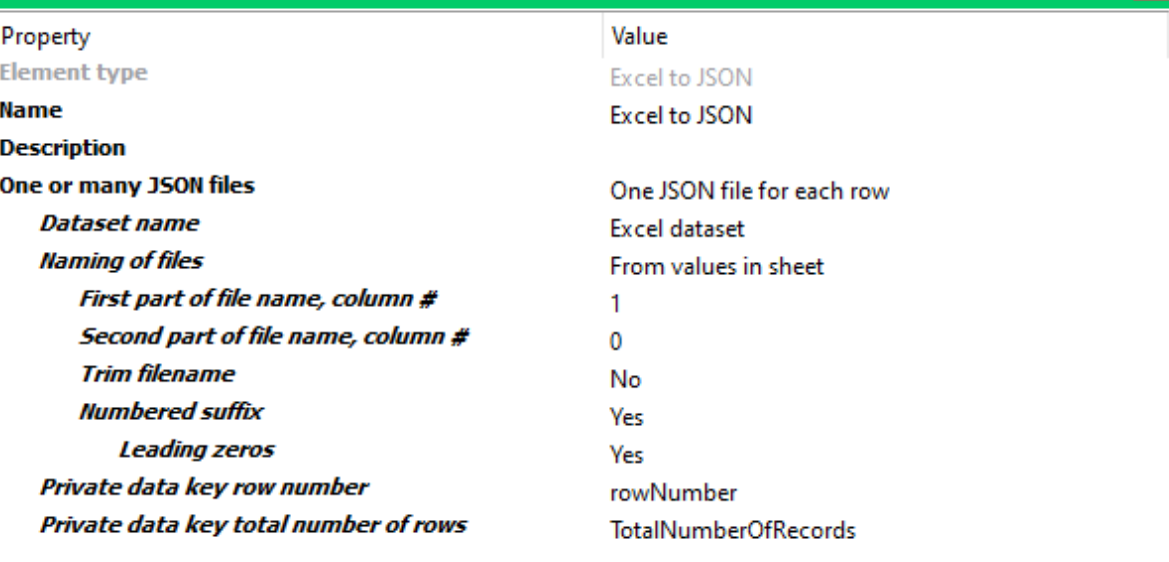

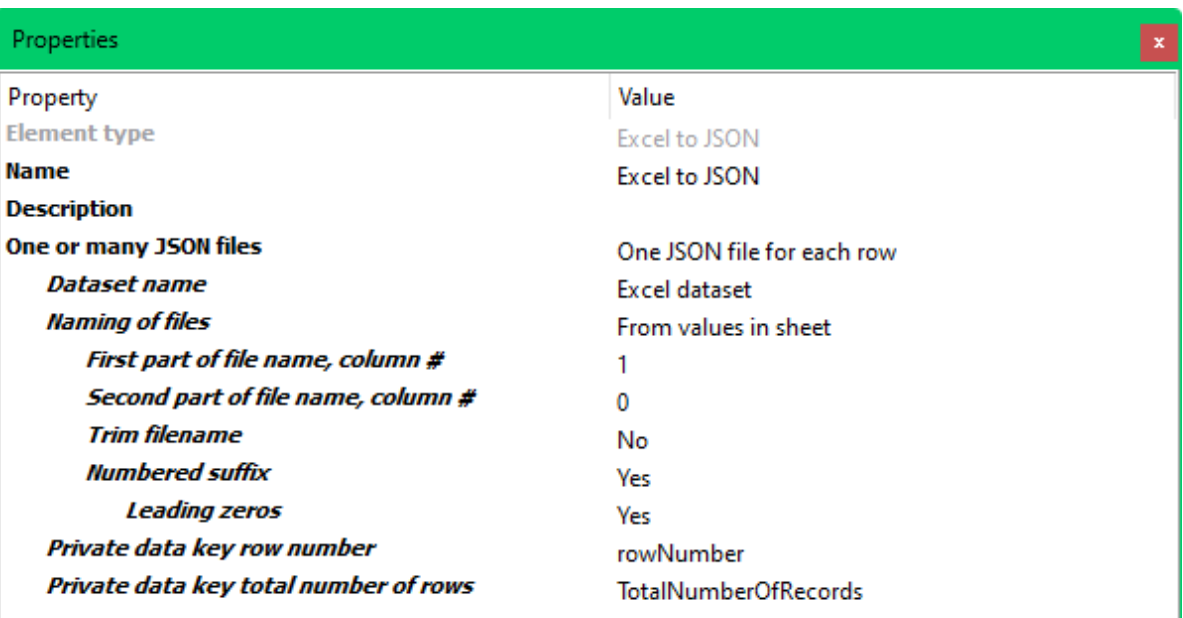

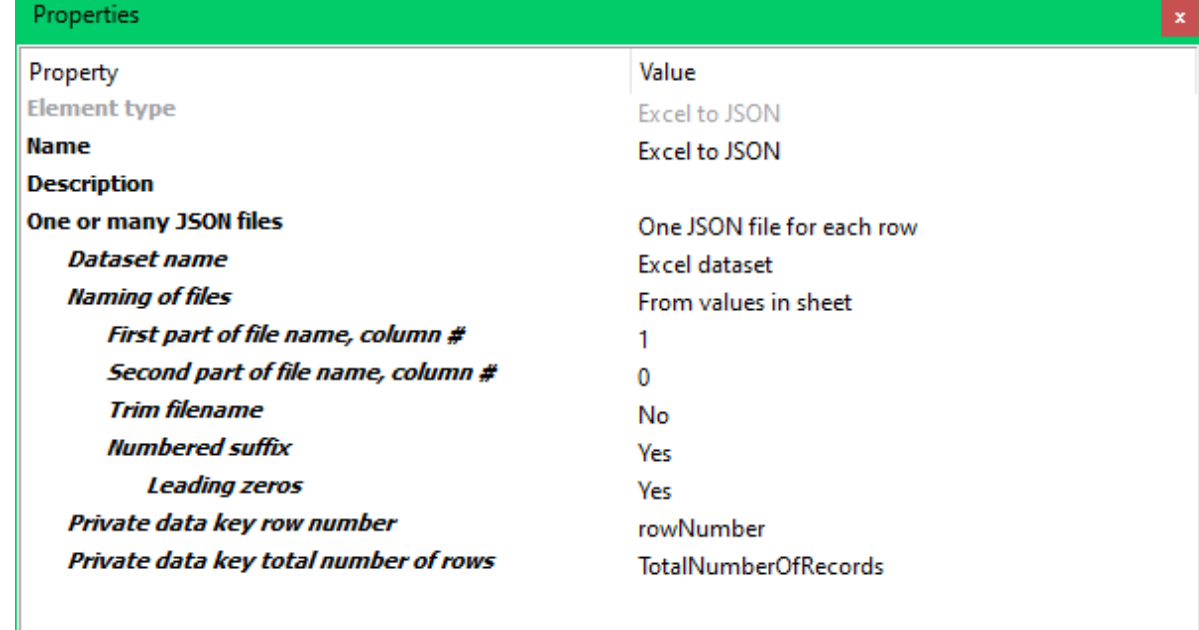

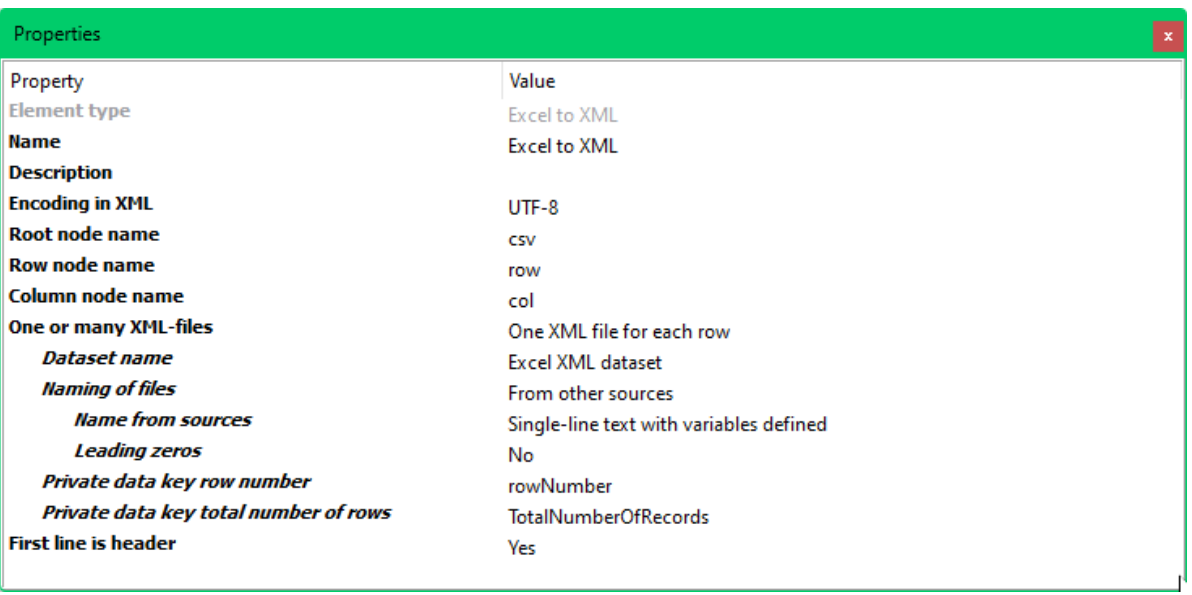

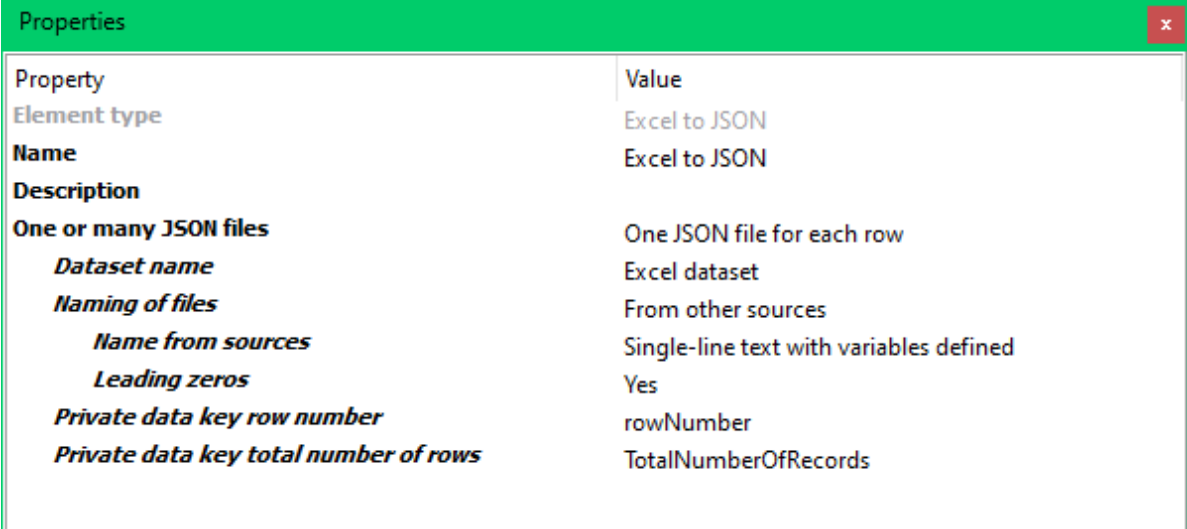

This app uses the SheetJS js-xlsx Node.js package